# BasList vs 1.0.2

BasList is a command-line (console) application that lists a tokenised BBC BASIC program file. The program can be in Acorn or R.T. Russell (Z80) format. The utility replicates and expands native BBC Micro program listing in a Windows environment. It includes:

- pausing every screenful
- syntax colouring
- listing a range of lines
- indenting of loops, with and without line numbers
- LIST IF functionality

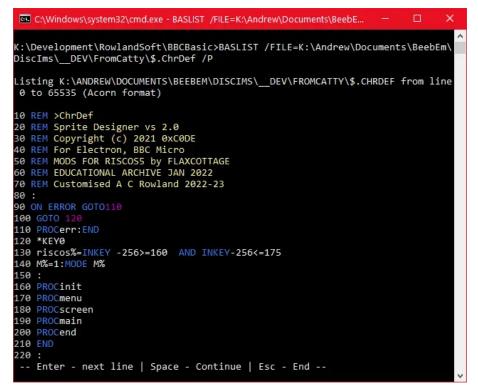

## SYSTEM REQUIREMENTS

- Windows 10 or later
- .NET Runtime 7.0 or later (https://dotnet.microsoft.com/en-us/download/dotnet/7.0)

### INSTALLATION

- 1. Download the latest version (e.g. BasList\_Setup\_1.0.3.zip) and unzip the contents into any convenient location
- 2. **Right-click the Setup.exe** (e.g. BasList\_Setup1.0.3.exe) and point to Run As Administrator. Follow the prompts.
- 3. You may wish to add the BasList folder to the system path. See <a href="https://windowsloop.com/how-to-add-to-windows-path/">https://windowsloop.com/how-to-add-to-windows-path/</a>

# USING THE UTILITY

#### Normal usage

- 1. Right-click the program file to be converted
- 2. Point to Send to  $\rightarrow$  BasList.bat or Send to  $\rightarrow$  BasListV.bat
- 3. A text file will be generated and saved in the same folder with '.bas' appended to the filename.

Example: If you right-click \$.Menu and point to *Send to* then *BasList.bat* (left click), \$.Menu.bas will be created. Point to BasListV.bat if the program is in Basic V format (for RiscOS).

| Name  |                                          | Date modified     |          | Туре                             | Size       |
|-------|------------------------------------------|-------------------|----------|----------------------------------|------------|
| Me Me | nu                                       | 15.02.2023.11-//7 | L        | Text Document                    | 3 KB       |
|       | Open                                     | _                 |          |                                  |            |
|       | Print                                    |                   | <b>S</b> | Baslist.bat                      |            |
|       | Edit                                     |                   | 6        | BaslistV.bat                     |            |
|       | Share with Skype                         |                   | 8        | Bluetooth device                 |            |
|       | 📓 Edit with Notepad++                    |                   |          | Compressed (zippe                | d) folder  |
|       | Copy File Name                           |                   |          | Desktop (create sho              | ortcut)    |
|       | Copy File Path                           |                   |          | Documents                        |            |
|       | 🕒 Import to Grammarly                    |                   | 2        | FreeFileSync                     |            |
|       | 🔀 Open with Code                         |                   | HND      | HxD                              |            |
|       | 7-Zip                                    | >                 |          | Notepad                          |            |
|       | Select Left File for Compare             |                   | 2        | Notepad++                        |            |
|       | 🔮 Eraser                                 | >                 |          | PSP.EXE                          |            |
|       | 🖻 Share                                  |                   | Ð        | TeamViewer                       |            |
|       | Open with                                | >                 | 0        | DVD RW Drive (D:)                |            |
|       | Give access to                           | >                 | -        | USB Drive (H:)                   |            |
|       | Create Smart Backup for selected file(s) |                   | -        | USB Drive (I:)                   |            |
|       | B Bitdefender                            | >                 |          | USB Drive (N:)<br>USB Drive (O:) |            |
|       | Restore previous versions                |                   |          | Elements (T:)                    |            |
|       | Send to                                  | >                 | -        | 100d53002 (\\Pavilio             | ong6) (Y:) |
|       |                                          |                   |          |                                  |            |

#### Advanced

For command line use or for greater control over options:

- 1. Double-click the BasList shortcut on your desktop (if it exists), or open the Windows Start menu, scroll down the program list to RowlandSoftware, click it, click BasList.
- 2. Alternatively, tap the Windows key on your keyboard (just to the left of the space bar) and without further ado, type BasList. As soon as it appears, click Open.
- A Command window appears. You should type your commands into this window. For example BasList /? will display the command syntax; BasList <u>d:\MyProgram</u> will display a listing of MyProgram, where 'MyProgram' is a BASIC program. See over

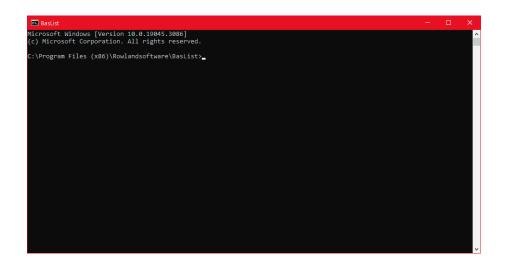

### **SYNTAX**

For details of the syntax and capabilities of BasList, please see ReadMe.pdf

## **CUSTOMISING BASLIST.BAT**

The two files, BasList.bat and BasListV.bat, are merely standard batch files. They convert using a standard set of options – -bare –nonumbers –indent – and save the result with the same filename as the input file but with '.bas' appended to the end. You may wish to change the standard options or alter the extension, for example, to .txt instead of .bas.

(The following instructions apply equally to BasListV.bat, which additionally has the -V option.)

- 1. Hold the Windows Key and tap R
- 2. The Run dialog box appears. Enter shell: sendto and press Enter or choose OK
- 3. The SendTo folder is displayed. Right-click BasList.bat and point to Edit
- 4. The batch file is opened in Notepad. Make your changes and save.

You might also create copies of the batch file with a different set of options. For example, you might decide you wish to include line numbers instead of suppressing them, so change the option list to -bare -align -indent and save as BasListN.bat.